## **Bestilling af adgang til ba.emu.dk**

# **BØRNE-OG** UNDERVISNINGSMINISTERIET **STYRELSEN** FOR IT OG LÆRING

1. Opret en [supportsag](https://jira.stil.dk/servicedesk/customer/portal/7/create/71).

Bemærk: Ved oprettelse fremsendes kvittering med sagsnummer (Infrasup-xxxxx) til din mail.

- 2. Udfyld og underskriv denne PDF-formular, og vedhæft den supportsagen.
- 3. Send PDF-formularen til Styrelsen for It og Læring med [sikker e-mail](http://uvm.dk/Om-os/Kontakt/Sikker-e-mail-til-ministeriet) til [stil@stil.dk](mailto:stil@stil.dk?subject=Unilogin%20bestilling).
- 4. Du får svar i sagen når oprettelsen er udført eller hvis der skulle opstå spørgsmål.

\*Stjernemarkerede felter er obligatoriske. Kan disse ikke udfyldes angives årsagen i Supportsagen

#### **Supportsagen**

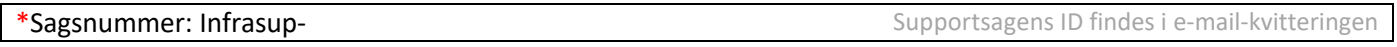

## **Kontaktinformation**

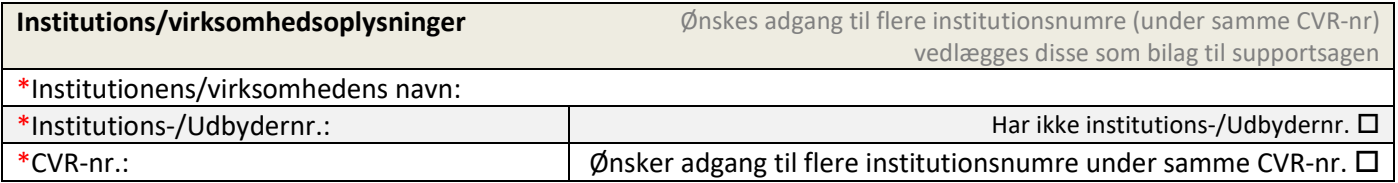

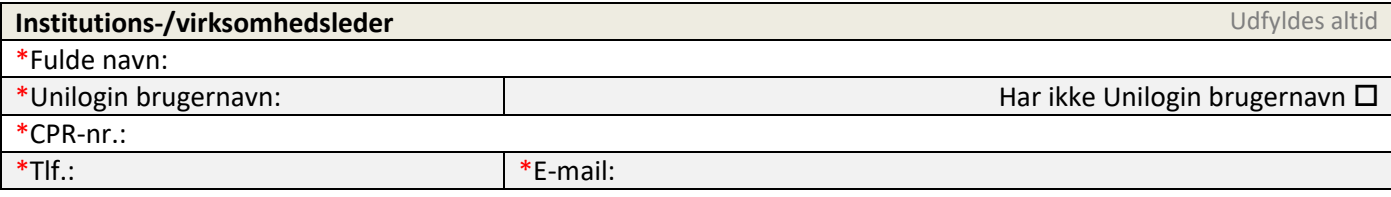

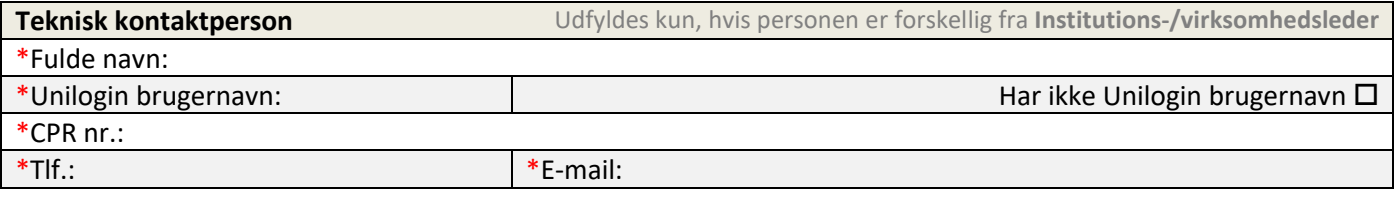

## **Underskrift**

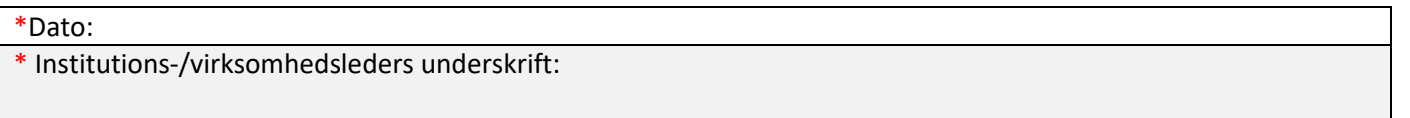

### Bemærk!

- **Kun brugere identificeret med CPR kan gives adgang til ba.emu.dk.**
- **Institutions-/virksomhedsleder** oprettes som brugeradministrator og institutionsleder.
- **Teknisk kontaktperson** oprettes som brugeradministrator og udfyldes kun, hvis forskellig fra institutions-/virksomhedsleder.
- Angives udelukkende CPR-nr., oprettes et nyt Unilogin brugernavn. Er det angivne CPR-nr. allerede i brug, vil det eksisterende Unilogin brugernavn blive brugt.
- Har institutionen/virksomheden ikke et institutions-/udbydernummer oprettes dette såfremt institutionen/virksomheden kan **godkendes af STIL**
- Ønskes adgang til flere institutionsnumre under samme CVR-nr. skal blanketten underskrives af en **chef som repræsenterer alle institutionsnumre** der søges adgang til (forvaltningschef, it-chef e.l.)

### Såfremt formularen er mangelfuldt udfyldt eller ulæselig, vil bestillingen blive afvist.